## **SELECCIÓN MÚLTIPLE – ÚNICA RESPUESTA (Descubriendo la imagen)**

Actividad de varias preguntas con una única respuesta. Este modelo es similar al anterior con las siguientes variantes: respuestas con un máximo de 78 caracteres, el número de preguntas es fijo (seis) y la presencia de una imagen oculta que se irá destapando con cada respuesta correcta.

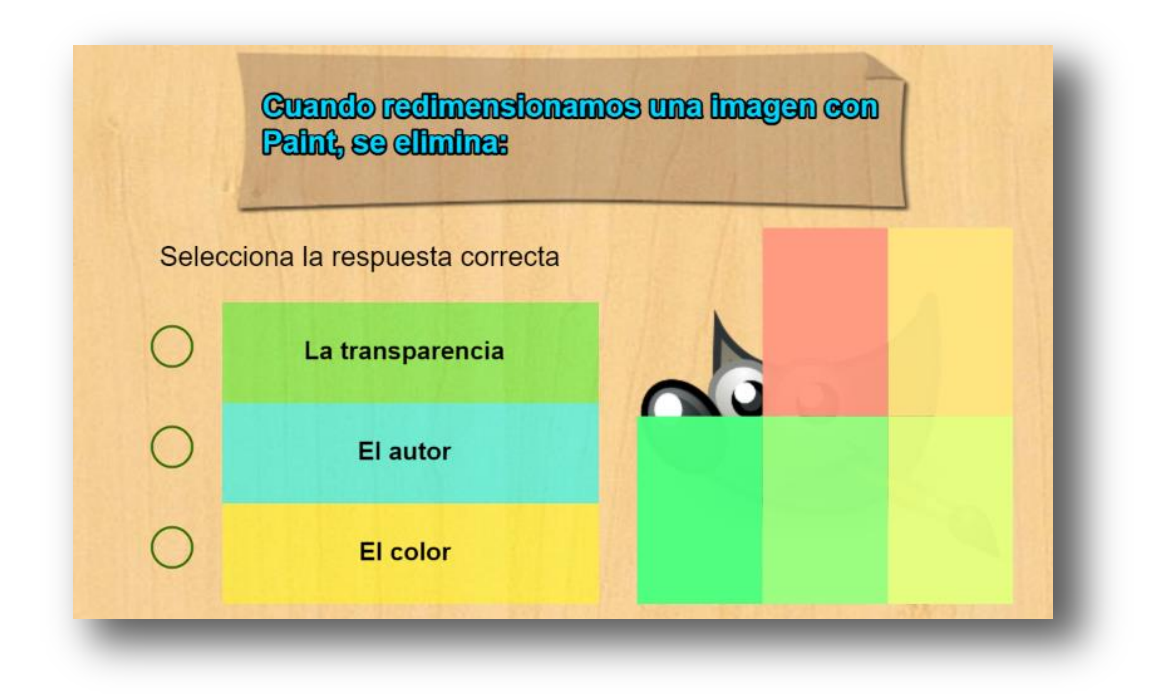

Para modificar la actividad debes hacer los siguientes cambios al final del archivo indexb.html:

**Script preguntas.txt**. Un primer dato que corresponde a las seis entre comillas simples.

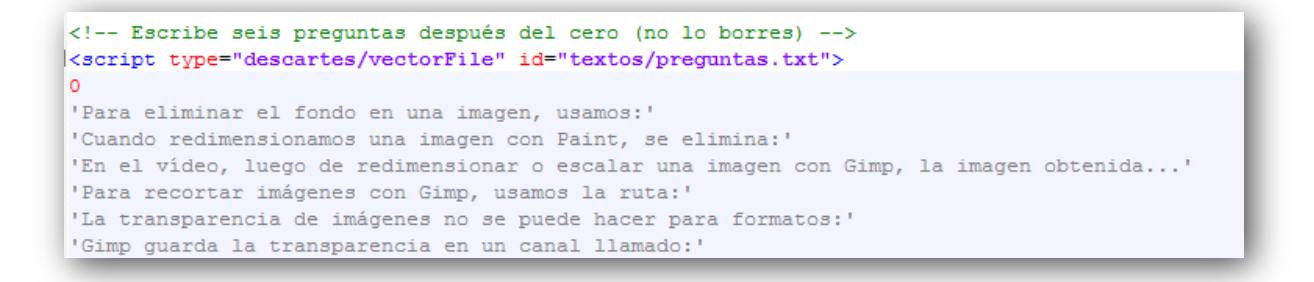

**Script respuestas.txt**. Para cada pregunta debes escribir tres respuestas y luego un número que indica la posición de la respuesta correcta, el primer dato (frase) no lo debes modificar.

```
\begin{smallmatrix} \texttt{ \texttt{~\texttt{~}}}\texttt{&\texttt{~} \texttt{~\texttt{~}}}\texttt{&\texttt{~} \texttt{~}} \texttt{&\texttt{~}}\texttt{&\texttt{~}}\texttt{&\texttt{~}}\texttt{&\texttt{~}}\texttt{&\texttt{~}}\texttt{&\texttt{~}}\texttt{&\texttt{~}}\texttt{&\texttt{~}}\texttt{&\texttt{~}}\texttt{&\texttt{~}}\texttt{&\texttt{~}}\texttt{&\texttt{~}}\texttt{&\texttt{~}}\texttt{&\texttt{~}}\texttt{&\'Escribe las tres respuestas de cada pregunta y la posición de la respuesta correcta'
'Transparencia'
'Cortado'
'Redimensionado'
\mathbf{1}'El color'
'La transparencia'
'El autor'
\overline{2}'la exportamos'
'la guardamos'
'la sobreescribimos'
3<sup>7</sup>'Herramientas \nHerramientas de transformación - Recortar'
'Filtros \nHerramientas de transformación - Recortar'
'Imágenes \nHerramientas de transformación - Recortar'
\mathbf{1}"png"
'gif'
'jpg'
3<sup>1</sup>'alfa'
'beta'
'de Panamá'
\mathbf{1}
```
**¡Todo muy sencillo!**